## **Jak zmienić hasło w SOL?**

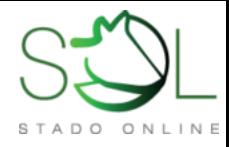

1. Po zalogowaniu wybieramy zakładkę GOSPODARSTWO, a następnie UŻYTKOWNICY I PRACOWNICY.

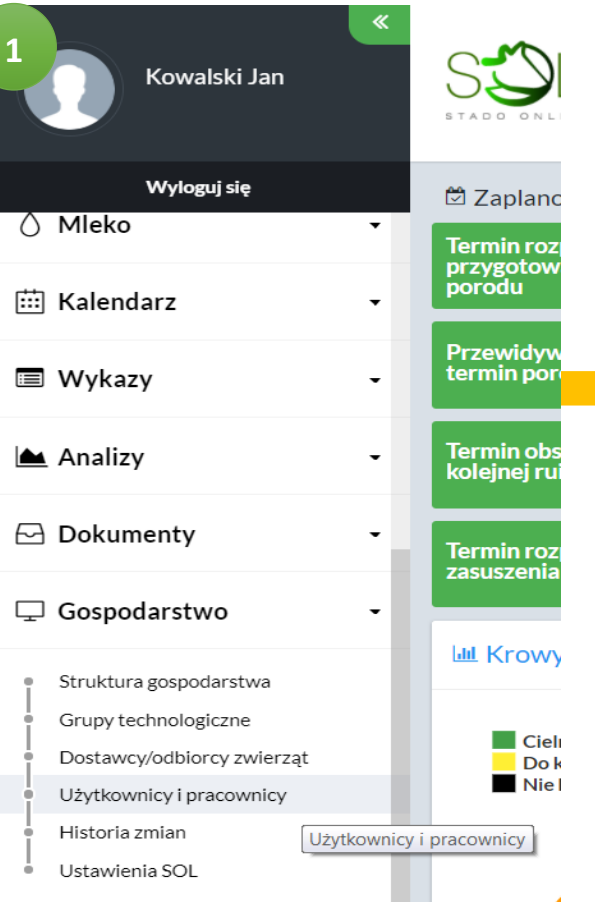

niebieski kwadracik i wybieramy polecenie "Zmiana hasła". GUG to Główny Użytkownik Gospodarstwa, który jest podawany podczas rejestracji.

2. Przy nazwisku GUG-a klikamy

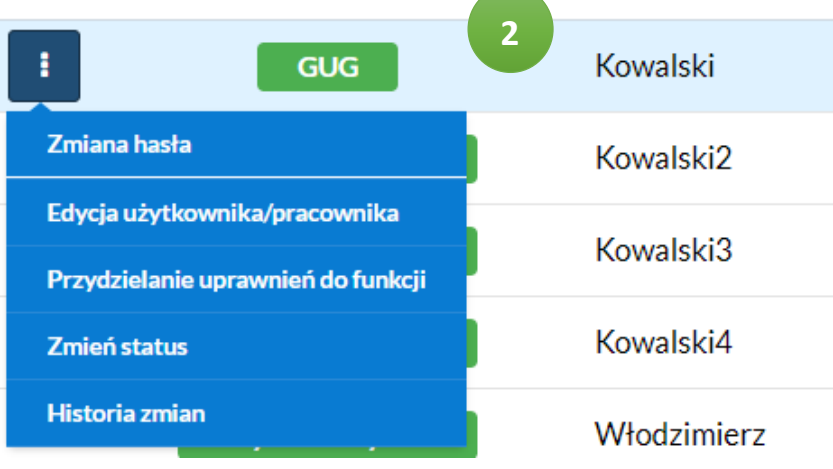

3. Otworzy się formatka, do której wpisujemy stare hasło i dwa razy nowe. Klikamy przycisk ZAPISZ i od teraz można się już logować na nowe  $\odot$ 

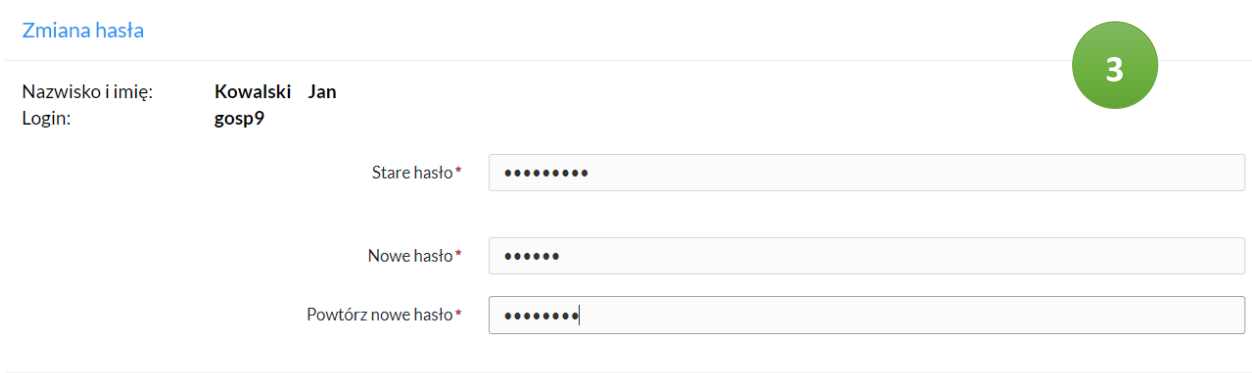

## [WWW.STADOONLINE.PL](http://www.stadoonline.pl/)